## How can I re-set my password? (How to Guide 1)

Your Primary Contact can reset your password. The Primary Contact can do this through Organisation Maintenance option,

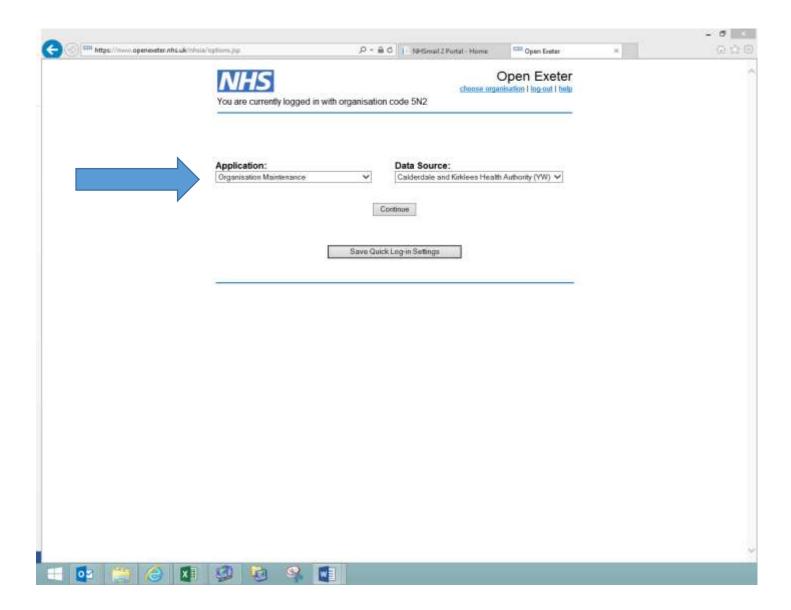

- Click on the user's name
- At the bottom of the screen select Reset Password
- There is also an option to email the password to the user. The password will expire after 7 days.
- For further information for primary contacts please refer to the how-to-guide for organisation maintenance.
- If the primary contact is unavailable, please email your request to <a href="mailto:pcse.openexeter@nhs.net">pcse.openexeter@nhs.net</a>